## Calculator Basics for the TI-89 Titanium & Voyage<sup>™</sup> 200

To effectively use your TI-89 Titanium or Voyage<sup>™</sup> 200 calculator in Calculus there are several things you will need to be familiar with. Settings will need to be found and changed. Some of the settings you will use frequently can be found as follows:

| SETTING                   | TI-89 Titanium                                                                                                    | Voyage <sup>TM</sup> 200                                                                                                    |
|---------------------------|----------------------------------------------------------------------------------------------------|----------------------------------------------------------------------------------------------------|
| DARKEN/LIGHTEN<br>DISPLAY | <ul> <li>-/+ keys</li> <li>+ key darkens the display, - key lightens the display. These may be pressed repeatedly to obtain the darkness you wish.</li> </ul>                                                                                                    | <ul> <li>◆ -/+ keys</li> <li>+ key darkens the display, - key lightens the display. These may be pressed repeatedly to obtain the darkness you wish.</li> </ul>                                                                                                    |
| ENTRY LINE                | The <b>active entry line</b> is at the<br>bottom of the calculator screen. All<br>typed entries appear here first. You<br>can edit this line. When you press<br>enter it will be placed in the history<br>area above the line.<br><b>To clear the entry line press the</b><br><b>CLEAR key.</b>                                                                                            | The <b>active entry line</b> is at the<br>bottom of the calculator screen.<br>What you type is put in here. You<br>can edit this line. When you press<br>enter it will be placed in the history<br>area above the line.<br><b>To clear the entry line press the</b><br><b>CLEAR key.</b>                                                           |
| HISTORY<br>SCREEN         | The <b>history screen</b> is the area above<br>the entry line on your calculator.<br>The default is set to retain the last 30<br>calculations you have made. You<br>can <b>arrow up</b> to the history area,<br><b>highlight an entry</b> , and <b>press enter</b><br>to 'paste' a previous entry into the<br>active entry line.<br><b>To clear the history area press F1</b><br><b>8.</b> | The history screen is the area<br>above the entry line on your<br>calculator. The default is set to<br>retain the last 30 calculations you<br>have made. You can arrow up to<br>the history area, highlight an entry,<br>and press enter to 'paste' a<br>previous entry into the active entry<br>line.<br>To clear the history area press F1<br>8. |
| MODE<br>OPTIONS           | Press <b>MODE</b><br>There are a number of options<br>hidden in three pages of <b>MODE</b><br>menus. They are accessed by<br>pressing <b>F1</b> , <b>F2</b> , or <b>F3</b> .                                                                                                    | Press MODE<br>The Voyage 200 has three pages of<br>MODE options. They are<br>accessed by pressing F1,<br>F2, or F3.                                                                                                    |
| GRAPH                     | The <b>Graph</b> menu allows you to<br>select from <b>Function</b> , <b>Parametric</b> ,<br><b>Polar</b> , <b>Sequence</b> , <b>3D</b> or <b>Differential</b><br><b>Equation</b> graphs. (on F1 page)                                                                                                    | The Voyage 200 allows you to<br>select from <b>Function</b> , <b>Parametric</b> ,<br><b>Polar</b> , <b>Sequence</b> , <b>3D</b> or<br><b>Differential Equation</b> graphs. (on<br><b>F1</b> page)                                                                                                    |

|                       | The TI OO THE                                                                                                    | The Verse 200 - 11                                                                                                    |  |  |
|-----------------------|----------------------------------------------------------------------------------------------------|----------------------------------------------------------------------------------------------------|--|--|
|                       | The <b>TI-89 Titanium</b> allows you to                                                                                                    | The <b>Voyage 200</b> allow you to create                                                                                                    |  |  |
|                       | create multiple folders to use for                                                                                                    | multiple folders to use for storage of                                                                                                    |  |  |
| CURRENT               | storage of user defined variables.                                                                                                    | user defined variables. The                                                                                                    |  |  |
| FOLDER                | The calculator comes with a built-in                                                                                                    | calculators come with a built-in                                                                                                    |  |  |
|                       | folder called MAIN. (on F1 page)                                                                                                    | folder called MAIN. (on F1 page)                                                                                                    |  |  |
|                       | Choose the number of digits                                                                                                    | Choose the number of digits                                                                                                    |  |  |
| DISPLAY DIGITS        | displayed from 12 fixed or 13                                                                                                    | displayed from 12 fixed or 13                                                                                                    |  |  |
|                       | floating point settings. (on <b>F1</b> page)                                                                                                    | floating point settings. (on <b>F1</b> page)                                                                                                    |  |  |
|                       | Choose between <b>degrees</b> or <b>radians</b> .                                                                                                    | Choose between <b>degrees</b> or                                                                                                    |  |  |
| ANGLE                 | In calculus you usually want the                                                                                                    | radians. In calculus you usually                                                                                                    |  |  |
|                       | calculator set in <b>Radians</b> . (on <b>F1</b>                                                                                                    | want the calculator set in <b>Radians</b> .                                                                                                    |  |  |
|                       | page)                                                                                                    | (on <b>F1</b> page)                                                                                                    |  |  |
|                       | Allows you to choose between                                                                                                    | Allows you to choose between                                                                                                    |  |  |
| EXPONENTIAL           | Normal, Scientific or Engineering                                                                                                    | Normal, Scientific or Engineering                                                                                                    |  |  |
| FORMAT                | formats. The <b>default is Normal</b> .                                                                                                    |                                                                                                    |  |  |
| FUNIAI                |                                                                                                    | formats. The <b>default is Normal</b> .                                                                                                    |  |  |
|                       | (on F1 page)                                                                                                    | (on F1 page)                                                                                                    |  |  |
|                       | Allows you to choose between <b>Real</b>                                                                                                    | Allows you to choose between <b>Real</b>                                                                                                    |  |  |
|                       | (does not display complex results),                                                                                                    | (does not display complex results),                                                                                                    |  |  |
| COMPLEX               | Rectangular (displays complex                                                                                                    | Rectangular (displays complex                                                                                                    |  |  |
| FORMAT                | numbers in <b>a+bi</b> form), or <b>Polar</b>                                                                                                    | numbers in <b>a+bi</b> form), or <b>Polar</b>                                                                                                    |  |  |
|                       | form (complex numbers are                                                                                                    | form (complex numbers are                                                                                                    |  |  |
|                       | displayed in $re^{i\theta}$ form). (on F1                                                                                                    | displayed in $re^{i\theta}$ form). (on F1                                                                                                    |  |  |
|                       | page)                                                                                                    | page)                                                                                                    |  |  |
|                       | When <b>Pretty Print</b> is <b>on</b> the                                                                                                    | When <b>Pretty Print</b> is <b>on</b> the                                                                                                    |  |  |
| PRETTY                | mathematics is displayed on the                                                                                                    | mathematics is displayed on the                                                                                                    |  |  |
| PRINT                 | screen as you write it on paper. (on                                                                                                    | screen as you write it on paper. (on                                                                                                    |  |  |
|                       | F1 page)                                                                                                    | <b>F1</b> page)                                                                                                    |  |  |
|                       | Allows you to choose between a full                                                                                                    | Allows you to choose between a full                                                                                                    |  |  |
|                       | screen or a split screen where you                                                                                                    | screen or a split screen where you                                                                                                    |  |  |
|                       | can have half history/text and half                                                                                                    | can have part history/text and part                                                                                                    |  |  |
| SPLIT<br>SCREEN       | graphing or another application. (on                                                                                                    | graphing or another application. (on                                                                                                    |  |  |
|                       | <b>F2</b> page)                                                                                                    | <b>F2</b> page) When a <b>split screen is</b>                                                                                                    |  |  |
|                       | When a <b>split screen is selected</b>                                                                                                    | selected other MODE options on                                                                                                    |  |  |
|                       | other <b>MODE options</b> on page F2                                                                                                    |                                                                                                    |  |  |
|                       | become available. You can                                                                                                    | page F2 become available. You can                                                                                                    |  |  |
|                       |                                                                                                    | <b>designate which application</b><br><b>appears</b> on which part of the split                                                                                                    |  |  |
|                       | designate which application                                                                                                    |                                                                                                    |  |  |
|                       | <b>appears</b> on which part of the split.                                                                                                    | as well as choosing between a 1:1,                                                                                                    |  |  |
|                       |                                                                                                    | 1:2 or 2:1 split screen ratio.                                                                                                    |  |  |
|                       | Choose between Automatic, Exact                                                                                                    | Choose between Automatic, Exact                                                                                                    |  |  |
|                       |                                                                                                    | or Approximate display of rational                                                                                                    |  |  |
|                       | or <b>Approximate</b> display of rational                                                                                                    |                                                                                                    |  |  |
| EXACT/                | and symbolic expressions. Precision                                                                                                    | and symbolic expressions.                                                                                                    |  |  |
| EXACT/<br>APPROXIMATE | and symbolic expressions. Precision<br>is increased in the exact setting by                                                                                              | and symbolic expressions.<br>Precision is increased in the exact                                                                                                    |  |  |
|                       | and symbolic expressions. Precision<br>is increased in the exact setting by<br>elimination of most rounding errors.                                                      | and symbolic expressions.<br>Precision is increased in the exact<br>setting by elimination of most                                                                                     |  |  |
|                       | and symbolic expressions. Precision<br>is increased in the exact setting by                                                                                              | and symbolic expressions.<br>Precision is increased in the exact                                                                                                    |  |  |
| APPROXIMATE           | and symbolic expressions. Precision<br>is increased in the exact setting by<br>elimination of most rounding errors.<br>(on <b>F2</b> page)                               | and symbolic expressions.<br>Precision is increased in the exact<br>setting by elimination of most                                                                                     |  |  |
| APPROXIMATE<br>APPS   | and symbolic expressions. Precision<br>is increased in the exact setting by<br>elimination of most rounding errors.<br>(on F2 page)<br>The APPS key allows you to access | and symbolic expressions.<br>Precision is increased in the exact<br>setting by elimination of most<br>rounding errors. (on <b>F2</b> page)<br>The <b>APPS</b> key allows you to access |  |  |
| APPROXIMATE           | and symbolic expressions. Precision<br>is increased in the exact setting by<br>elimination of most rounding errors.<br>(on <b>F2</b> page)                               | and symbolic expressions.<br>Precision is increased in the exact<br>setting by elimination of most<br>rounding errors. (on <b>F2</b> page)                                             |  |  |

|                | One of these options will usually get                              | One of these options will usually get               |  |  |  |
|----------------|--------------------------------------------------------------------|-----------------------------------------------------|--|--|--|
| ESC/           | you out of wherever you are that you                               | you out of wherever you are that you                |  |  |  |
| 2nd QUIT       | don't want to be.                                                  | don't want to be.                                   |  |  |  |
|                | $\mathbf{\mathbf{\hat{Y}}}$ is the shortcut.                       | $\bullet$ <b>Y</b> = is the shortcut                |  |  |  |
|                | This is where you enter the functions                              | This is where you enter the functions               |  |  |  |
| GRAPHING       | you wish to graph regardless of                                    | you wish to graph regardless of                     |  |  |  |
| EDITOR         | graph menu selected. You can                                       | graph menu selected. You can                        |  |  |  |
| LDITOR         | access the graphing format screen                                  | access the graphing format screen                   |  |  |  |
|                | from here.                                                         | from here.                                          |  |  |  |
|                | ♦Y= F1 9                                                           | $\bullet Y = F1 9$                                  |  |  |  |
|                | This screen allows you to select a                                 | This screen allows you to select a                  |  |  |  |
| GRAPHING       | coordinate system, axes style, grid, coordinate system, axes style |                                                     |  |  |  |
| FORMAT SCREEN  | and labels in function mode. When                                  | and labels in function mode. When                   |  |  |  |
|                | in mode your selections are                                        | in mode your selections are                         |  |  |  |
|                | appropriate to the mode you are in.                                | appropriate to the mode you are in.                 |  |  |  |
|                | $\bullet Y = F6$                                                   | $\bullet Y = F6$                                    |  |  |  |
|                | This menu allows you to choose the                                 | This menu allows you to choose the                  |  |  |  |
| GRAPHING STYLE | style in which a curve will be                                     | style in which a curve will be                      |  |  |  |
|                | graphed. Whether a graph is a solid                                | graphed. Whether a graph is a solid                 |  |  |  |
|                | or a dotted line is chosen here.                                   | or a dotted line is chosen here.                    |  |  |  |
| ZOOM OPTIONS   | ♦Y= F2 ZOOM                                                        | ♦Y= F2 ZOOM                                         |  |  |  |
|                | 1 ZoomBox                                                          | 1 ZoomBox                                           |  |  |  |
|                | Useful to enlarge part of a graph for                              | Useful to enlarge part of a graph for               |  |  |  |
|                | inspection. When 1 is pressed a                                    | inspection. When 1 is pressed a                     |  |  |  |
|                | cursor appears at the origin. Move it                              | cursor appears at the origin. Move it               |  |  |  |
| Zoom box       | with the arrow keys to where you with the arrow keys to where      |                                                     |  |  |  |
|                | want a corner of a box. Press want a corner of a box. Pres         |                                                     |  |  |  |
|                | <b>ENTER</b> to anchor the one corner.                             | <b>ENTER</b> to anchor the one corner.              |  |  |  |
|                | Use the arrow keys to draw a box to                                | Use the arrow keys to draw a box to                 |  |  |  |
|                | the desired size and press ENTER to                                | the desired size and press ENTER to                 |  |  |  |
|                | redraw the graph to the size of the                                | redraw the graph to the size of the                 |  |  |  |
|                | specified box.                                                     | specified box.                                      |  |  |  |
|                | 6 ZoomStd                                                          | 6 ZoomStd                                           |  |  |  |
| Zoom Standard  | Returns the calculator to the standard                             | Returns the calculator to the standard              |  |  |  |
|                | viewing window.                                                    | viewing window.                                     |  |  |  |
|                | 7 ZoomTrig                                                         | 7 ZoomTrig                                          |  |  |  |
| Zoom Trig      | Sets an approximate viewing                                        | Sets an approximate viewing                         |  |  |  |
|                | window of $-3.29\pi \le x \le 3.29\pi$ ,                           | window of $-4.96\pi \le x \le 4.96\pi$ ,            |  |  |  |
|                | $1 \leq y \leq 4$ on a Sal of $\pi$ and a                          | $1 \leq y \leq 4$ on a Sal of $\pi$ and a           |  |  |  |
|                | $-4 \le y \le 4$ , an xScl of $\frac{\pi}{2}$ and a                | $-4 \le y \le 4$ , an xScl of $\frac{\pi}{2}$ and a |  |  |  |
|                | yScl of 1.                                                         | yScl of 1.                                          |  |  |  |
|                | A ZoomFit                                                          | A ZoomFit                                           |  |  |  |
|                | Will give you a graph which usually                                | Will give you a graph which usually                 |  |  |  |
| Zoom Fit       | includes the features you want to                                  | includes the features you want to                   |  |  |  |
|                | examine. It can be used to find a                                  | examine. It can be used to find a                   |  |  |  |
|                | good graphing window for a function                                | good graphing window for a function                 |  |  |  |
|                | being examined.                                                    | being examined.                                     |  |  |  |

| Zoom Dosimal       | <b>4 ZoomDec</b><br>The decimal setting allows the trace                                                                                                    | <b>4 ZoomDec</b><br>The decimal setting allows the trace                                                                                                    |  |  |
|--------------------|----------------------------------------------------------------------------------------------------|----------------------------------------------------------------------------------------------------|--|--|
| Zoom Decimal       | function to show x and y values<br>every .1 unit. The default window is<br>$-7.9 \le x \le 7.9$ , $-3.8 \le y \le 3.8$                                                                                                    | function to show x and y values<br>every .1 unit. The default window is<br>$-11.9 \le x \le 11.9$ , $-5.1 \le y \le 5.1$                                                                                                    |  |  |
| Zoom Square        | <b>5 Zoom Sqr</b><br>Redraws the graph so that the scales<br>on the x- and y-axes are equally<br>spaced for the viewer. This setting<br>will make a circle look like a circle<br>rather than an ellipse.                                                                                                    | <b>5 Zoom Sqr</b><br>Redraws the graph so that the scale<br>on the x- and y-axes are equally<br>spaced for the viewer. This setting<br>will make a circle look like a circle<br>rather than an ellipse.                                                                                                    |  |  |
| Zoom In            | <b>2 ZoomIn</b><br>Allows you to magnify a portion of a graph centered at the cursor.                                                                                                    | <b>2 ZoomIn</b><br>Allows you to magnify a portion of graph centered at the cursor.                                                                                                    |  |  |
| Zoom Out           | <b>3 ZoomOut</b><br>Allows you to examine a larger<br>portion of a graph centered at the<br>cursor.                                                                                                    | <b>3 ZoomOut</b><br>Allows you to examine a larger<br>portion of a graph centered at the<br>cursor.                                                                                                    |  |  |
|                    | • WINDOW<br>The standard default window is<br>$-10 \le x \le 10, -10 \le y \le 10$ . You                                                                                                    | • WINDOW<br>The standard default window is<br>$-10 \le x \le 10, -10 \le y \le 10$ You                                                                                                    |  |  |
| GRAPHING<br>WINDOW | can change it to whatever you need.<br><b>Xscl</b> and <b>Yscl</b> refer to the scales on<br>the axes. You can change them to fit<br>the problem. An <b>Xscl</b> or <b>Yscl</b> of 0<br>eliminates tic marks from the graph.<br>The larger the <b>xRes</b> number is the<br>rougher the graph will be. The<br>default is 1.                               | can change it to whatever you need<br><b>Xscl</b> and <b>Yscl</b> refer to the scales or<br>the axes. You can change them to f<br>the problem. An <b>Xscl</b> or <b>Yscl</b> of 0<br>eliminates tic marks from the graph<br>The larger the <b>xRes</b> number is the<br>rougher the graph will be. The<br>default is 1.                                   |  |  |
| <b>♦</b> ≈         | When calculator is set in <b>AUTO</b><br>mode pressing $\diamond \approx (\diamond \text{ ENTER})$<br>will change an exact answer into an<br>approximate answer.                                                                                                    | When calculator is set in <b>AUTO</b><br>mode pressing $\diamond \approx (\diamond \text{ ENTER})$ with<br>change an exact answer into an<br>approximate answer.                                                                                                    |  |  |
| GRAPH MATH<br>MENU | From a graph pressing <b>F5</b> gives you<br>a menu from which you can choose<br>to do things like evaluate the<br>function at a point, find a function<br>maximum or minimum, find a point<br>of intersection, differentiate,<br>integrate, find a point of inflection,<br>find arc length, draw a tangent line<br>to the function at a specified point. | From a graph pressing <b>F5</b> gives you<br>a menu from which you can choose<br>to do things like evaluate the<br>function at a point, find a function<br>maximum or minimum, find a point<br>of intersection, differentiate,<br>integrate, find a point of inflection,<br>find arc length, draw a tangent line<br>to the function at a specified point. |  |  |
| TRACE              | Selecting <b>F3</b> from a graph will allow<br>you to trace a function. While<br>tracing if you type a number and<br>press <b>ENTER</b> the calculator will<br>interpret it as an <b>x-value</b> and will<br>give you the corresponding <b>y-value</b><br>of the function.                                                                                | Selecting <b>F3</b> from a graph will allo<br>you to trace a function. While<br>tracing if you type a number and<br>press <b>ENTER</b> the calculator will<br>interpret it as an <b>x-value</b> and will<br>give you the corresponding <b>y-value</b><br>of the function                                                                                  |  |  |

| SELECTING TO<br>GRAPH OR NOT<br>TO GRAPH A<br>FUNCTIONFrom the graph you can turn a<br>function on or off for graphing by<br>pressing F4. A function will graph<br>only if it has a $\checkmark$ mark in front of it.From the graph you can turn a<br>function on or off for graphing by<br>pressing F4. A function will graph<br>only if it has a $\checkmark$ mark in front of it.CATALOGCATALOG<br>If you can't find what you want in a<br>pull down menu you can probably<br>find it in the catalog. You can jump<br>to a letter by typing the key that<br>letter is above. A very useful<br>feature of the CATALOG is that<br>the syntax for the command is<br>given in the lower left hand corner<br>of the calculator. It is not given<br>when a command is obtained from a<br>pull down menu.From the graph you can turn a<br>function on or off for graphing by<br>pressing F4. A function will graph<br>only if it has a $\checkmark$ mark in front of it.CATALOGCATALOG<br>If you can't find what you want in a<br>pull down menu you can probably<br>find it in the catalog. You can jump<br>to a letter by typing the associated<br>key. A very useful feature of the<br>CATALOG is that the syntax for<br>the calculator. It is not given<br>when a command is obtained from a<br>pull down menu.Inte 2nd key accesses whatever is<br>above another key written in yellow.Znd KEYSThe 2nd key accesses whatever is<br>above another key written in yellow.The 2nd keys access whatever is<br>above another key written in yellow.A FITERENTER is used to execute a<br>command.The alpha key accesses the purple<br>alphabet above the keys. $\uparrow$ alpha<br>will give you an upper case letter,<br>alpha will give you an upper case letter,<br>alpha will give you an upper case letter,<br>alpha will give you an upper case letter,<br>alpha will give you an upper case letter,<br>alpha will give you an upp |           |                                            |                                        |  |  |
|----------------------------------------------------------------------------------------------------|-----------|--------------------------------------------|----------------------------------------|--|--|
| TO GRAPH A<br>FUNCTIONpressing F4. A function will graph<br>only if it has a ✓ mark in front of it.pressing F4. A function will graph<br>only if it has a ✓ mark in front of it.CATALOG<br>If you can't find what you want in a<br>pull down menu you can probably<br>find it in the catalog. You can jump<br>to a letter by typing the key that<br>letter is above. A very useful<br>feature of the CATALOG is that<br>the syntax for the command is<br>given in the lower left hand corner<br>of the calculator. It is not given<br>when a command is obtained from a<br>pull down menu.If you can't find what you want in a<br>pull down menu you can probably<br>find it in the catalog. You can jump<br>to a letter by typing the key that<br>letter is above. A very useful<br>feature of the CATALOG is that<br>the syntax for the command is<br>given in the lower left hand corner<br>of the calculator. It is not given<br>when a command is obtained from a<br>pull down menu.If you can't find what you want in a<br>pull down menu.2nd KEYSThe 2nd key accesses whatever is<br>above another key written in yellow.The 2nd keys access whatever is<br>above another key written in yellow.ENTERENTER is used to execute a<br>command.The alpha key accesses the purple<br>alpha will give you an upper case letter,<br>alpha will give you an upper case letter,<br>alpha will give you an upper case letter,<br>alpha will give you an upper case letter,<br>alpha will give you a lower caseNot available. The qwerty keyboard<br>makes this key unnecessary.                                                                                                    |           |                                            |                                        |  |  |
| FUNCTIONonly if it has a ✓ mark in front of it.only if it has a ✓ mark in front of it.CATALOGIf you can't find what you want in a<br>pull down menu you can probably<br>find it in the catalog. You can jump<br>to a letter by typing the key that<br>letter is above. A very useful<br>feature of the CATALOG is that<br>the syntax for the command is<br>given in the lower left hand corner<br>of the calculator. It is not given<br>when a command is obtained from a<br>pull down menu.2nd 2 (CATALOG)<br>If you can't find what you want in a<br>pull down menu you can probably<br>find it in the catalog. You can jump<br>to a letter by typing the key that<br>letter is above. A very useful<br>feature of the CATALOG is that<br>the syntax for the command is<br>given in the lower left hand corner<br>of the calculator. It is not given<br>when a command is obtained from a<br>pull down menu.It is not given when a command is<br>obtained from a pull down menu.2nd KEYSThe 2nd key accesses whatever is<br>above another key written in yellow.The 2nd key accesses whatever is<br>above another key so nthe<br>keyboard. You can use either.ENTERENTER is used to execute a<br>command.ENTER is used to execute a<br>command.The alpha key accesses the purple<br>alphabet above the keys. ↑ alpha<br>will give you a lower case<br>letter.Not available. The qwerty keyboard<br>makes this key unnecessary.                                                                                                    |           |                                            |                                        |  |  |
| CATALOG<br>If you can't find what you want in a<br>pull down menu you can probably<br>find it in the catalog. You can jump<br>to a letter by typing the key that<br>letter is above. A very useful<br>feature of the CATALOG is that<br>the syntax for the command is<br>given in the lower left hand corner<br>of the calculator. It is not given<br>when a command is obtained from a<br>pull down menu.2nd 2 (CATALOG)2nd KEYSThe 2nd key accesses whatever is<br>above another key written in yellow.The 2nd key accesses the purple<br>alpha key<br>will give you a lower case<br>letter.The alpha key accesses the purple<br>alpha will give you a lower case<br>letter.The qwerty keyboard<br>makes this key unnecessary.                                                                                                    |           | pressing <b>F4</b> . A function will graph |                                        |  |  |
| CATALOGIf you can't find what you want in a<br>pull down menu you can probably<br>find it in the catalog. You can jump<br>to a letter by typing the key that<br>letter is above. A very useful<br>feature of the CATALOG is that<br>the syntax for the command is<br>given in the lower left hand corner<br>of the calculator. It is not given<br>when a command is obtained from a<br>pull down menu.If you can't find what you want in a<br>pull down menu you can probably<br>find it in the catalog. You can jump<br>to a letter by typing the key that<br>letter is above. A very useful<br>feature of the CATALOG is that<br>the syntax for the command is<br>given in the lower left hand corner<br>of the calculator. It is not given<br>when a command is obtained from a<br>pull down menu.If you can't find what you want in a<br>pull down menu.2nd KEYSThe 2nd key accesses whatever is<br>above another key written in yellow.The 2nd key accesses whatever is<br>above another key written in yellow.ENTERENTER is used to execute a<br>command.The alpha key accesses the purple<br>alphabet above the keys. T alpha<br>will give you an upper case letter,<br>alpha will give you a lower case<br>letter.Not available. The qwerty keyboard<br>makes this key unnecessary.                                                                                                    | FUNCTION  | only if it has a 🖌 mark in front of it.    |                                        |  |  |
| CATALOGpull down menu you can probably<br>find it in the catalog. You can jump<br>to a letter by typing the key that<br>letter is above. A very useful<br>feature of the CATALOG is that<br>the syntax for the command is<br>given in the lower left hand corner<br>of the calculator. It is not given<br>when a command is obtained from a<br>pull down menu.pull down menu you can probably<br>find it in the catalog. You can jump<br>to a letter by typing the associated<br>key. A very useful feature of the<br>CATALOG is that<br>the syntax for the command is<br>given in the lower left hand corner<br>of the calculator. It is not given<br>when a command is obtained from a<br>pull down menu.pull down menu you can probably<br>find it in the catalog. You can jump<br>to a letter by typing the associated<br>key. A very useful feature of the<br>CATALOG is that<br>the syntax for<br>the command is given in the lower<br>left hand corner of the calculator.<br>It is not given when a command is<br>obtained from a pull down menu.2nd KEYSThe 2nd key accesses whatever is<br>above another key written in yellow.The 2nd keys access whatever is<br>above another key written in yellow.<br>There are two 2nd keys on the<br>keyboard. You can use either.ENTERENTER is used to execute a<br>command.ENTER is used to execute a<br>command.ENTER is used to execute a<br>command.alpha keyThe alpha key accesses the purple<br>alphabet above the keys. T alpha<br>will give you an upper case letter,<br>alpha will give you a lower case<br>letter.Not available. The qwerty keyboard<br>makes this key unnecessary.                                                                                                    |           | CATALOG                                    |                                        |  |  |
| CATALOGfind it in the catalog. You can jump<br>to a letter by typing the key that<br>letter is above. A very useful<br>feature of the CATALOG is that<br>the syntax for the command is<br>given in the lower left hand corner<br>of the calculator. It is not given<br>when a command is obtained from a<br>pull down menu.find it in the catalog. You can jump<br>to a letter by typing the associated<br>key. A very useful feature of the<br>CATALOG is that the syntax for<br>the command is<br>given in the lower left hand corner<br>of the calculator. It is not given<br>when a command is obtained from a<br>pull down menu.find it in the catalog. You can jump<br>to a letter by typing the associated<br>key. A very useful feature of the<br>CATALOG is that the syntax for<br>the command is given in the lower<br>left hand corner of the calculator.<br>It is not given when a command is<br>obtained from a pull down menu.2nd KEYSThe 2nd key accesses whatever is<br>above another key written in yellow.The 2nd keys access whatever is<br>above another key written in yellow.<br>There are two 2nd keys on the<br>keyboard. You can use either.ENTERENTER is used to execute a<br>command.ENTER is used to execute a<br>command.ENTER is used to execute a<br>command.alpha keyThe alpha key accesses the purple<br>alphabet above the keys. ↑ alpha<br>will give you an upper case letter,<br>alpha will give you a lower case<br>letter.Not available. The qwerty keyboard<br>makes this key unnecessary.                                                                                                    |           | If you can't find what you want in a       |                                        |  |  |
| CATALOGto a letter by typing the key that<br>letter is above. A very useful<br>feature of the CATALOG is that<br>the syntax for the command is<br>given in the lower left hand corner<br>of the calculator. It is not given<br>when a command is obtained from a<br>pull down menu.to a letter by typing the associated<br>key. A very useful feature of the<br>CATALOG is that the syntax for<br>the command is given in the lower<br>left hand corner of the calculator.<br>It is not given when a command is<br>obtained from a<br>pull down menu.2nd KEYSThe 2nd key accesses whatever is<br>above another key written in yellow.The 2nd keys access whatever is<br>above another key written in yellow.ENTERENTER is used to execute a<br>command.The alpha key accesses the purple<br>alphabet above the keys. ↑ alpha<br>will give you an upper case letter,<br>alpha will give you a lower case<br>letter.Not available.The qwerty keyboard<br>makes this key unnecessary.                                                                                                    |           | pull down menu you can probably            | pull down menu you can probably        |  |  |
| CATALOGletter is above. A very useful<br>feature of the CATALOG is that<br>the syntax for the command is<br>given in the lower left hand corner<br>of the calculator. It is not given<br>when a command is obtained from a<br>pull down menu.key. A very useful feature of the<br>CATALOG is that the syntax for<br>the command is given in the lower<br>left hand corner of the calculator.<br>It is not given when a command is<br>obtained from a<br>pull down menu.2nd KEYSThe 2nd key accesses whatever is<br>above another key written in yellow.The 2nd keys access whatever is<br>above another key written in yellow.ENTERENTER is used to execute a<br>command.The alpha key accesses the purple<br>alphabet above the keys. ↑ alpha<br>will give you an upper case letter,<br>alpha will give you a lower case<br>letter.Not available. The qwerty keyboard<br>makes this key unnecessary.                                                                                                    |           | find it in the catalog. You can jump       | find it in the catalog. You can jump   |  |  |
| feature of the CATALOG is that<br>the syntax for the command is<br>given in the lower left hand corner<br>of the calculator. It is not given<br>when a command is obtained from a<br>pull down menu.CATALOG is that the syntax for<br>the command is given in the lower<br>left hand corner of the calculator.<br>It is not given when a command is<br>obtained from a<br>pull down menu.2nd KEYSThe 2nd key accesses whatever is<br>above another key written in yellow.The 2nd keys access whatever is<br>above another key written in yellow.ENTERENTER is used to execute a<br>command.The alpha key accesses the purple<br>alphabet above the keys. ↑ alpha<br>will give you an upper case letter,<br>alpha will give you a lower case<br>letter.Not available. The qwerty keyboard<br>makes this key unnecessary.                                                                                                    |           | to a letter by typing the key that         | to a letter by typing the associated   |  |  |
| the syntax for the command is<br>given in the lower left hand corner<br>of the calculator. It is not given<br>when a command is obtained from a<br>pull down menu.the command is given in the lower<br>left hand corner of the calculator.<br>It is not given when a command is<br>obtained from a pull down menu.2nd KEYSThe 2nd key accesses whatever is<br>above another key written in yellow.The 2nd keys access whatever is<br>above another key written in yellow.ENTERENTER is used to execute a<br>command.The alpha key accesses the purple<br>alphabet above the keys. 1 alpha<br>will give you an upper case letter,<br>alpha will give you a lower case<br>letter.Not available. The qwerty keyboard<br>makes this key unnecessary.                                                                                                    | CATALOG   | letter is above. A very useful             | key. A very useful feature of the      |  |  |
| given in the lower left hand corner<br>of the calculator. It is not given<br>when a command is obtained from a<br>pull down menu.left hand corner of the calculator.<br>It is not given when a command is<br>obtained from a pull down menu.2nd KEYSThe 2nd key accesses whatever is<br>above another key written in yellow.The 2nd keys access whatever is<br>above another key written in yellow.ENTERENTER is used to execute a<br>command.The alpha key accesses the purple<br>alphabet above the keys. 1 alpha<br>will give you an upper case letter,<br>alpha will give you a lower case<br>letter.Not available. The qwerty keyboard<br>makes this key unnecessary.                                                                                                    |           | feature of the CATALOG is that             | CATALOG is that the syntax for         |  |  |
| of the calculator. It is not given<br>when a command is obtained from a<br>pull down menu.It is not given when a command is<br>obtained from a pull down menu.2nd KEYSThe 2nd key accesses whatever is<br>above another key written in yellow.<br>The 2nd keys on the keyboard. You can use either.The 2nd keys on the<br>keyboard. You can use either.ENTERENTER is used to execute a<br>command.ENTER is used to execute a<br>command.ENTER is used to execute a<br>command.Not available. The qwerty keyboard<br>makes this key unnecessary.alpha keyThe alpha will give you a lower case<br>letter.The alpha will give you a lower caseNot available. The qwerty keyboard<br>makes this key unnecessary.                                                                                                    |           | the syntax for the command is              | the command is given in the lower      |  |  |
| when a command is obtained from a<br>pull down menu.obtained from a<br>pull down menu.2nd KEYSThe 2nd key accesses whatever is<br>above another key written in yellow.The 2nd keys access whatever is<br>above another key written in yellow.<br>There are two 2nd keys on the<br>keyboard. You can use either.ENTERENTER is used to execute a<br>command.ENTER is used to execute a<br>command.ENTER is used to execute a<br>command. There are three ENTER<br>whichever is most convenient.alpha keyThe alpha key accesses the purple<br>alphabet above the keys. 1 alpha<br>will give you an upper case letter,<br>alpha will give you a lower case<br>letter.Not available. The qwerty keyboard<br>makes this key unnecessary.                                                                                                    |           | given in the lower left hand corner        | left hand corner of the calculator.    |  |  |
| when a command is obtained from a<br>pull down menu.obtained from a<br>pull down menu.2nd KEYSThe 2nd key accesses whatever is<br>above another key written in yellow.The 2nd keys access whatever is<br>above another key written in yellow.<br>There are two 2nd keys on the<br>keyboard. You can use either.ENTERENTER is used to execute a<br>command.ENTER is used to execute a<br>command.ENTER is used to execute a<br>command. There are three ENTER<br>whichever is most convenient.alpha keyThe alpha key accesses the purple<br>alphabet above the keys. 1 alpha<br>will give you an upper case letter,<br>alpha will give you a lower case<br>letter.Not available. The qwerty keyboard<br>makes this key unnecessary.                                                                                                    |           | of the calculator. It is not given         | It is not given when a command is      |  |  |
| 2nd KEYSThe 2nd key accesses whatever is<br>above another key written in yellow.The 2nd keys access whatever is<br>above another key written in yellow.<br>There are two 2nd keys on the<br>keyboard. You can use either.ENTERENTER is used to execute a<br>command.ENTER is used to execute a<br>command.ENTER is used to execute a<br>command.ENTER is used to execute a<br>command.alpha keyThe alpha key accesses the purple<br>alphabet above the keys. ↑ alpha<br>will give you an upper case letter,<br>alpha will give you a lower case<br>letter.Not available.The qwerty keyboard<br>makes this key unnecessary.                                                                                                    |           | when a command is obtained from a          | obtained from a pull down menu.        |  |  |
| 2nd KEYSabove another key written in yellow.above another key written in yellow.<br>There are two 2nd keys on the<br>keyboard. You can use either.ENTERENTER is used to execute a<br>command.ENTER is used to execute a<br>command.ENTER is used to execute a<br>command.Image: alpha keyEnter alpha key accesses the purple<br>alphabet above the keys. 1 alpha<br>will give you an upper case letter,<br>alpha will give you a lower case<br>letter.Not available.Image: blue blue blue blue blue blue blue blue                                                                                                    |           | pull down menu.                            | -                                      |  |  |
| ENTERENTER is used to execute a<br>command.ENTER is used to execute a<br>command.ENTER is used to execute a<br>command.ENTER is used to execute a<br>command.alpha keyThe alpha key accesses the purple<br>alphabet above the keys. ↑ alpha<br>will give you an upper case letter,<br>alpha will give you a lower case<br>letter.Not available. The qwerty keyboard<br>makes this key unnecessary.                                                                                                    |           | The <b>2nd key</b> accesses whatever is    | The <b>2nd</b> keys access whatever is |  |  |
| ENTERENTER is used to execute a<br>command.ENTER is used to execute a<br>command.ENTER is used to execute a<br>command. There are three ENTER<br>keys on the keyboard. You can use<br>whichever is most convenient.alpha keyThe alpha key accesses the purple<br>alphabet above the keys. 1 alpha<br>will give you an upper case letter,<br>alpha will give you a lower case<br>letter.Not available. The qwerty keyboard<br>makes this key unnecessary.                                                                                                    | 2nd KEYS  | above another key written in yellow.       | above another key written in yellow.   |  |  |
| ENTERENTER is used to execute a<br>command.ENTER is used to execute a<br>command.ENTER is used to execute a<br>command. There are three ENTER<br>keys on the keyboard. You can use<br>whichever is most convenient.alpha keyThe alpha key accesses the purple<br>alphabet above the keys. 1 alpha<br>will give you an upper case letter,<br>alpha will give you a lower case<br>letter.Not available. The qwerty keyboard<br>makes this key unnecessary.                                                                                                    |           |                                            | There are <b>two 2nd keys</b> on the   |  |  |
| ENTERcommand.command.command. There are three ENTER<br>keys on the keyboard. You can use<br>whichever is most convenient.alpha keyThe alpha key accesses the purple<br>alphabet above the keys. 1 alpha<br>will give you an upper case letter,<br>alpha will give you a lower case<br>letter.Not available. The qwerty keyboard<br>makes this key unnecessary.                                                                                                    |           |                                            | keyboard. You can use either.          |  |  |
| keyskeys on the keyboard. You can use<br>whichever is most convenient.alpha keyThe alpha key accesses the purple<br>alphabet above the keys. ↑ alpha<br>will give you an upper case letter,<br>alpha will give you a lower case<br>letter.Not available. The qwerty keyboard<br>makes this key unnecessary.                                                                                                    |           | <b>ENTER</b> is used to execute a          | <b>ENTER</b> is used to execute a      |  |  |
| whichever is most convenient.alpha keyThe alpha key accesses the purple<br>alphabet above the keys. 1 alpha<br>will give you an upper case letter,<br>alpha will give you a lower case<br>letter.Not available. The qwerty keyboard<br>makes this key unnecessary.                                                                                                    | ENTER     | command.                                   | command. There are three ENTER         |  |  |
| alpha keyThe alpha key accesses the purple<br>alphabet above the keys. 1 alpha<br>will give you an upper case letter,<br>alpha will give you a lower case<br>letter.Not available. The qwerty keyboard<br>makes this key unnecessary.                                                                                                    |           |                                            | keys on the keyboard. You can use      |  |  |
| alpha keyalphabet above the keys. <b>1 alpha</b><br>will give you an upper case letter,<br>alpha will give you a lower case<br>letter.makes this key unnecessary.                                                                                                    |           |                                            | whichever is most convenient.          |  |  |
| alpha key       will give you an upper case letter,         alpha       will give you a lower case         letter.       letter.                                                                                                    |           | The <b>alpha</b> key accesses the purple   | Not available. The qwerty keyboard     |  |  |
| alpha will give you a lower case letter.                                                                                                    |           | alphabet above the keys. <b>1</b> alpha    | makes this key unnecessary.            |  |  |
| letter.                                                                                                    | alpha key | will give you an upper case letter,        |                                        |  |  |
|                                                                                                    |           | alpha will give you a lower case           |                                        |  |  |
|                                                                                                    |           |                                            |                                        |  |  |
|                                                                                                    |           | The key accesses the green                 | The key accesses the green             |  |  |
| commands written above some keys. commands written above some keys                                                                                                    |           |                                            |                                        |  |  |
| Press <b>EE</b> to access the hidden Press <b>K</b> to access the hidden                                                                                                    |           |                                            |                                        |  |  |
| keyboard. The symbols shown here keyboard. The symbols shown here                                                                                                    |           |                                            |                                        |  |  |
| <b>HIDDEN</b> are accessible by typingfollowedare accessible by typingfollowed                                                                                                    |           |                                            | 5 51 0                                 |  |  |
| <b>KEYBOARD</b> by the key the desired symbol is by the key the desired symbol is                                                                                                    | KEYBOARD  |                                            |                                        |  |  |
| above. These symbols are also above. These symbols are also                                                                                                    |           | above. These symbols are also              | above. These symbols are also          |  |  |
| available through pull down menus. available through pull down menus.                                                                                                    |           | available through pull down menus.         | available through pull down menus.     |  |  |

Throughout these assignments the TI-89 Titanium calculator screens have been used. While the Voyage 200 screens differ slightly from that of the TI-89 Titanium, this difference is not significant enough to merit listing multiple calculator screens for use in doing these assignments. The screens for all calculators are shown below with the major differences noted.

| <b>F1™®</b><br>▼ <b>£</b> Alg | F2+ F3+ F4+<br>ebraCalcOthe | rPrgmIOClear | 1 Up | F1+ F2-<br>Tools Alget | + F3+ F4+<br>braCa1cOtherF | FS F6<br>r9m10Clear | it<br>n Up |
|-------------------------------|-----------------------------|--------------|------|------------------------|----------------------------|---------------------|------------|
|                               |                             |              |      |                        |                            |                     |            |
|                               |                             |              |      |                        |                            |                     |            |
| MCGH                          | RAD AUTO                    | FUNC 0/30    |      | МСБН                   | RAD AUTO                   | FUNC                | 0/30       |

**Voyage**<sup>TM</sup> 200

**TI-89** 

The TI-89 screen is configured like that of the TI-92 Plus but is not as wide.

The screen shown is called the home screen. When working with the **TI-89 Titanium** and **Voyage 200** the following areas of the home screen will be referred to. These areas are indicated below.

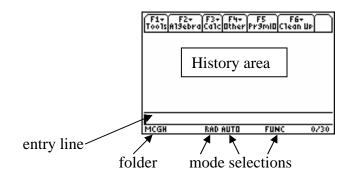